# **How To Install NVMS7000**

### **NVMS7000** ௹  $2.4$  $4+$  $\bullet$ ı۸ **What's New** Version 4.7.6 1y ago fixed bugs **Preview** ive View G.

**1.** download the app **1. 2.** select your region

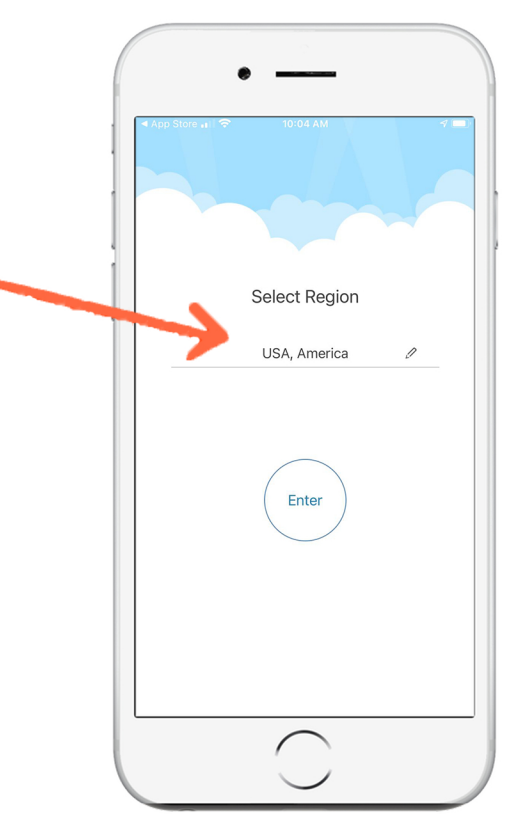

### **3. tap the top left menu, then tap devices**

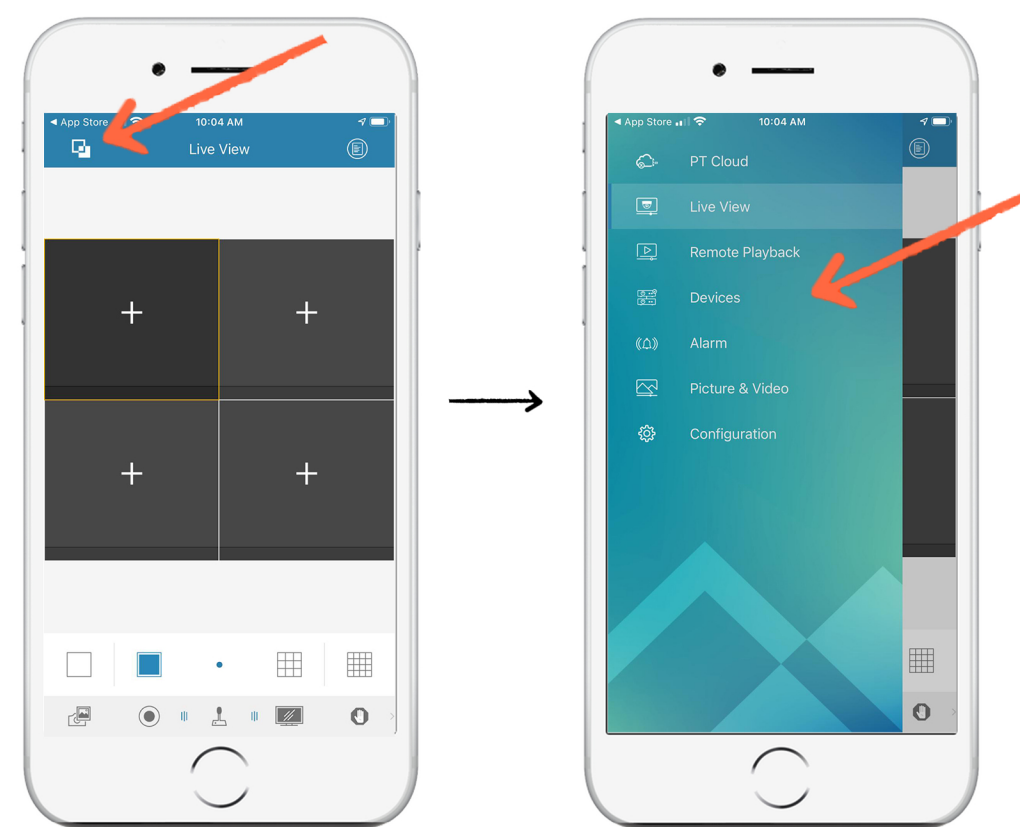

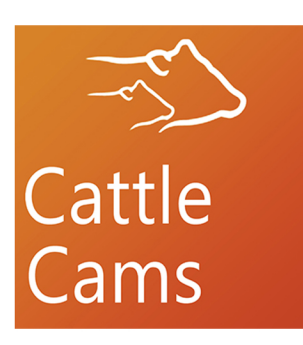

### **How To Install NVMS7000**

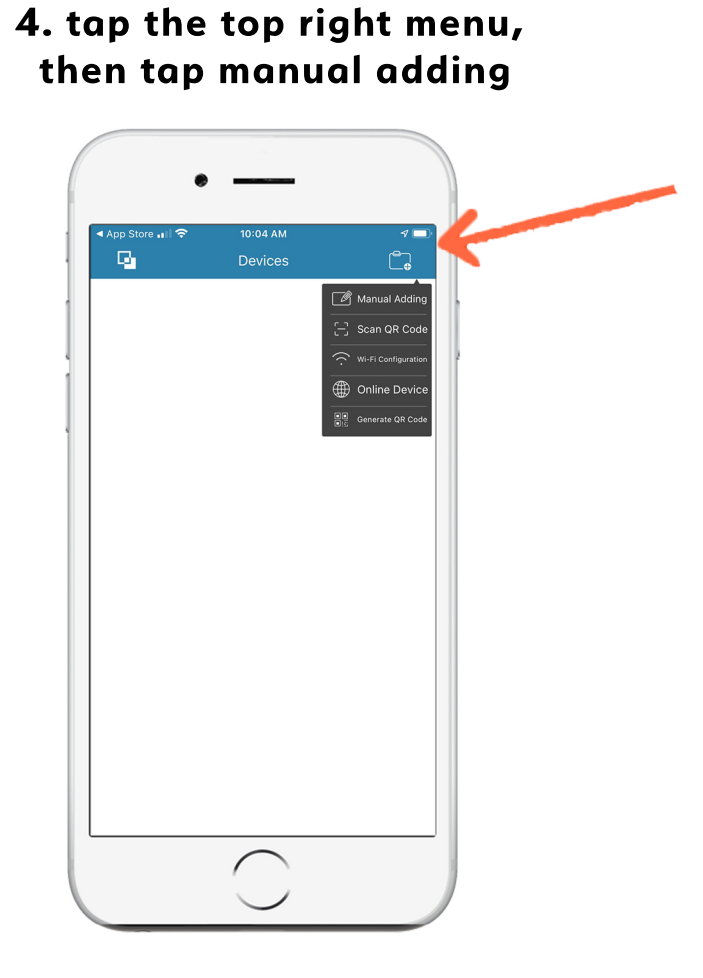

**5. type in your information, then tap the top right button** 

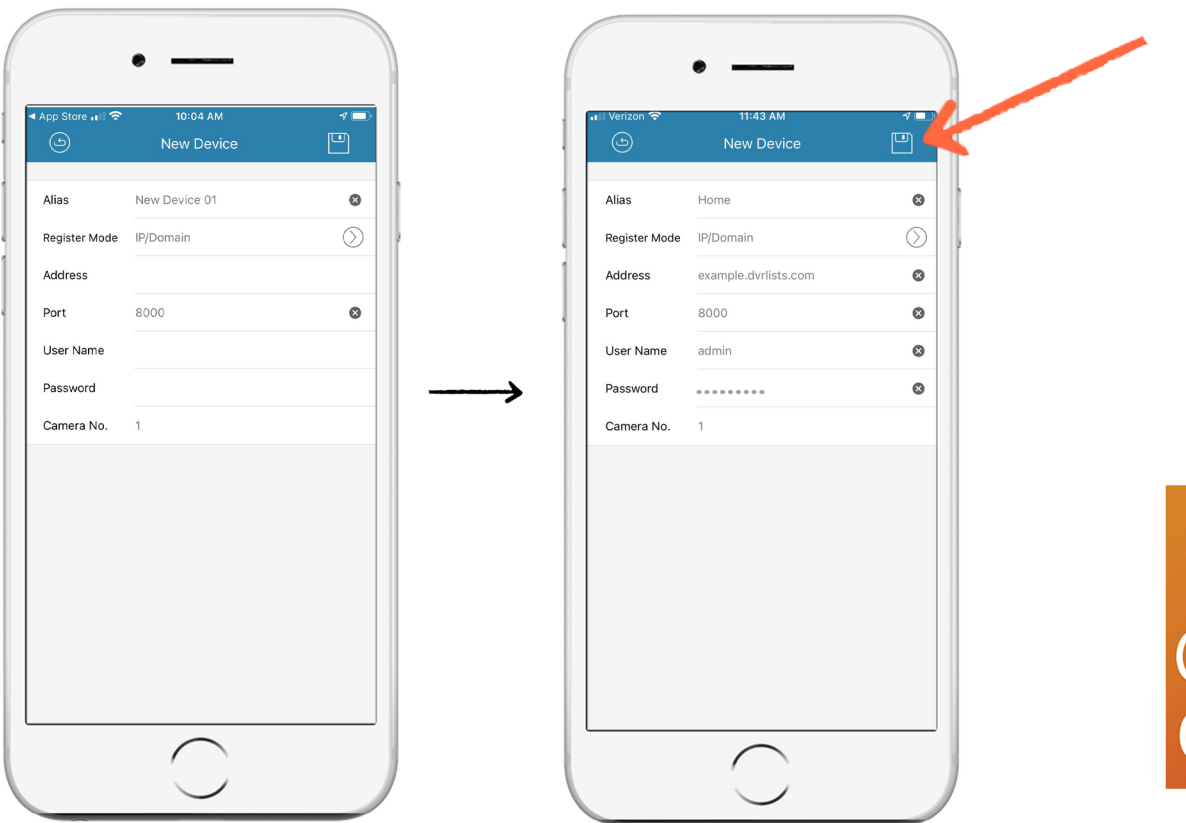

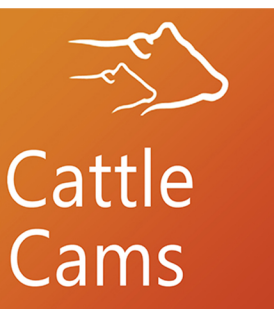

## **How To Install NVMS7000**

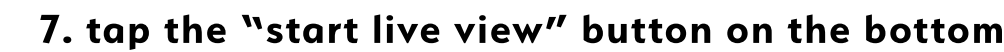

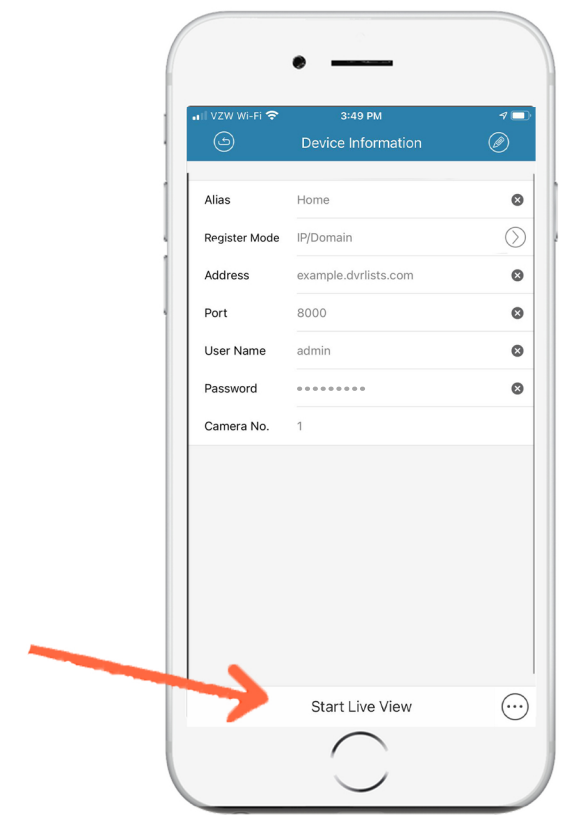

8. That's it! Now you can see your cameras!

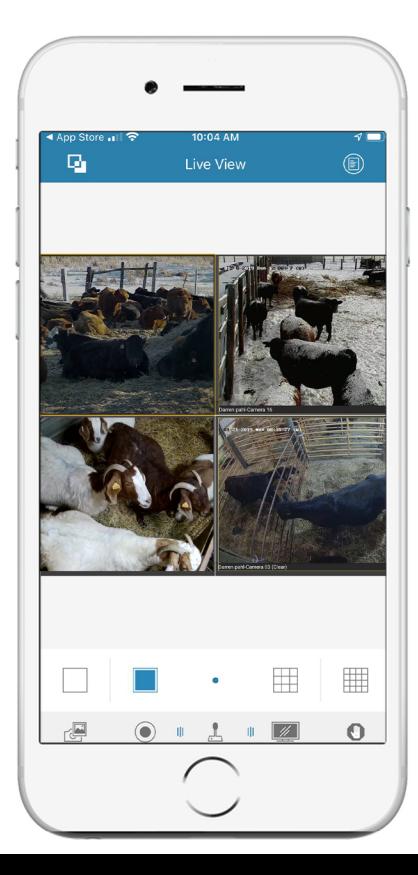

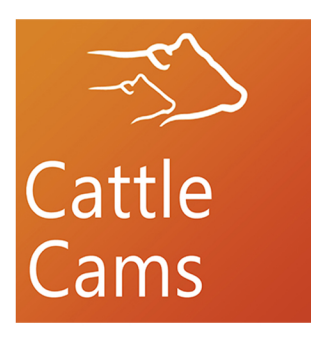